## **Dienstregelingen opvragen vanaf 6/01/2024**

Wil je de dienstregeling van één van de nieuwe lijnen opvragen via onze website? Dan kan dat als volgt:

## **Stap 1:**

geef het nummer van de nieuwe lijn in, in de zoekbalk bovenaan rechts op de website bij het vergrootglas.

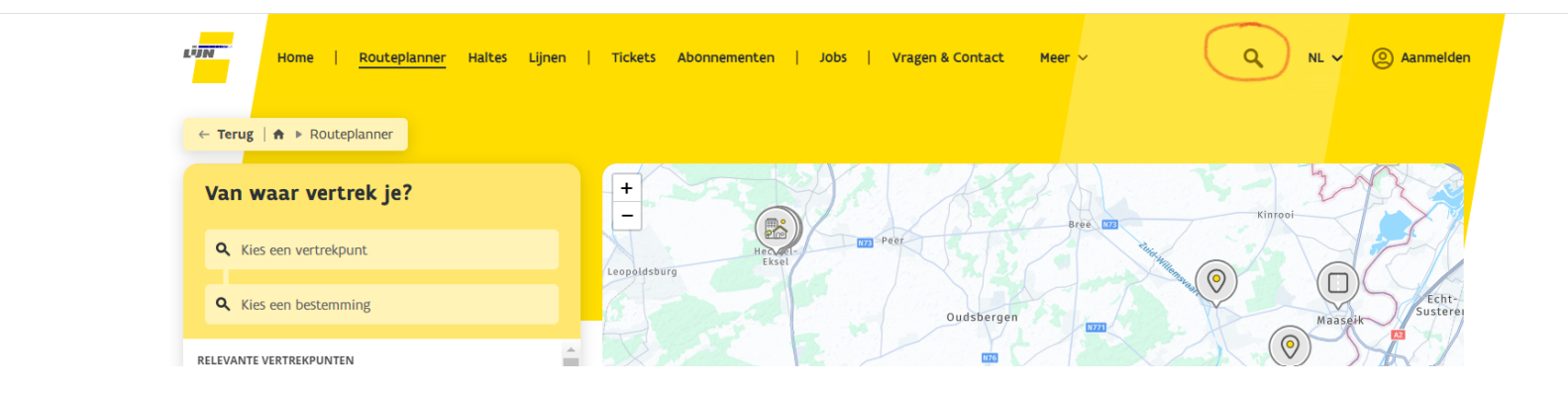

## **Stap 2:**

A - wanneer je je nieuwe lijn ingeeft (in dit voorbeeld lijn 29), krijg je een pop-up, deze klik je weg

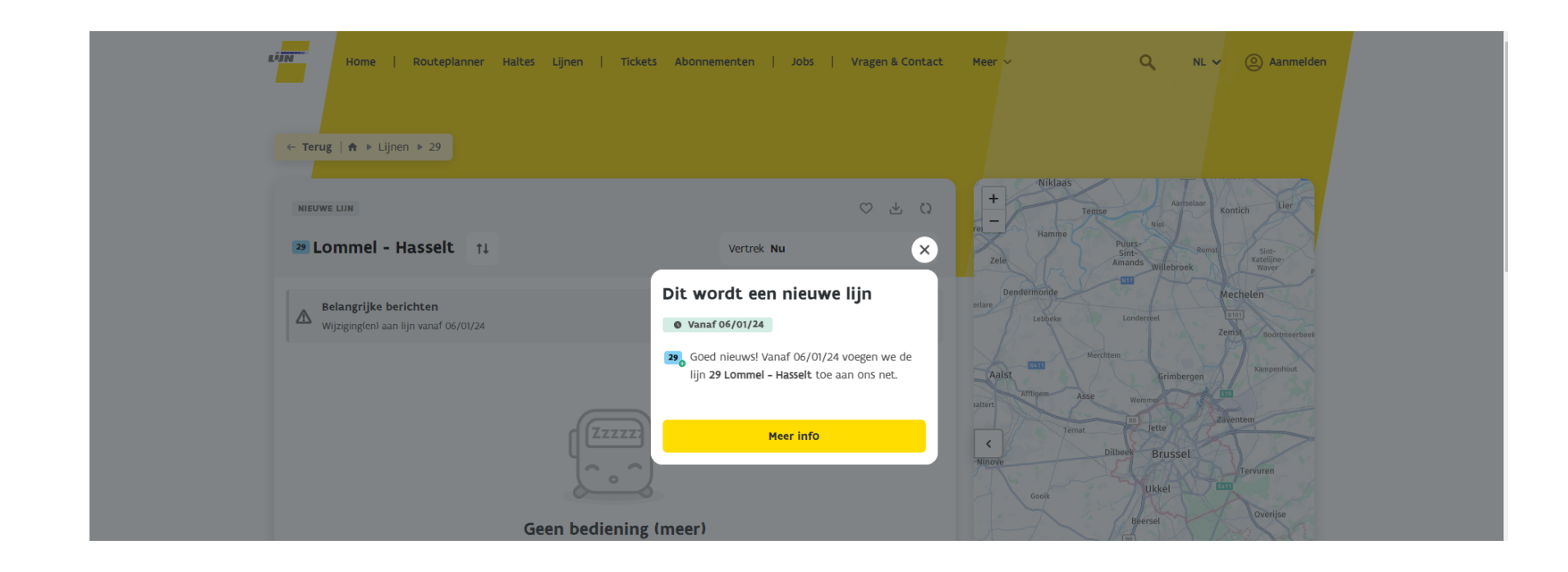

B- belangrijk is dat je bij het gekozen moment een datum na 6/01/2024 kiest

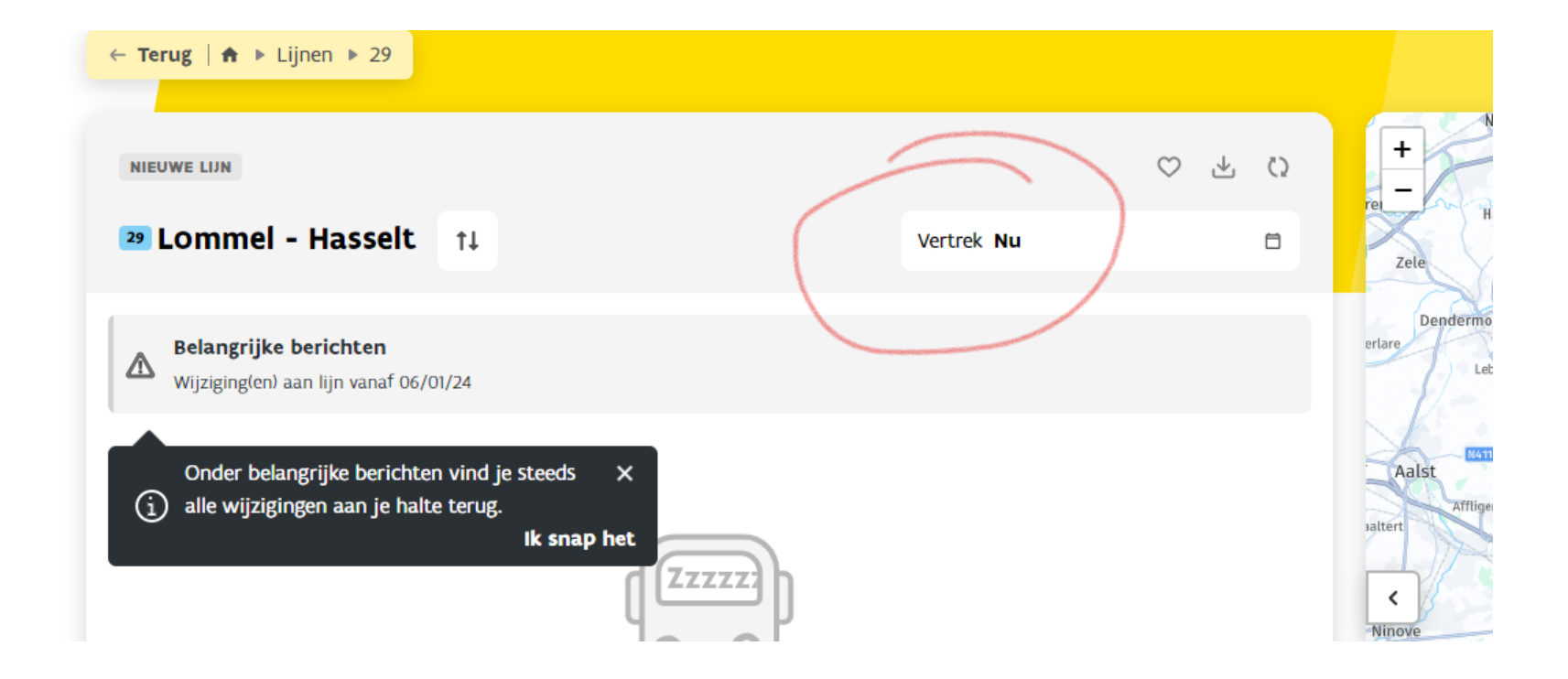

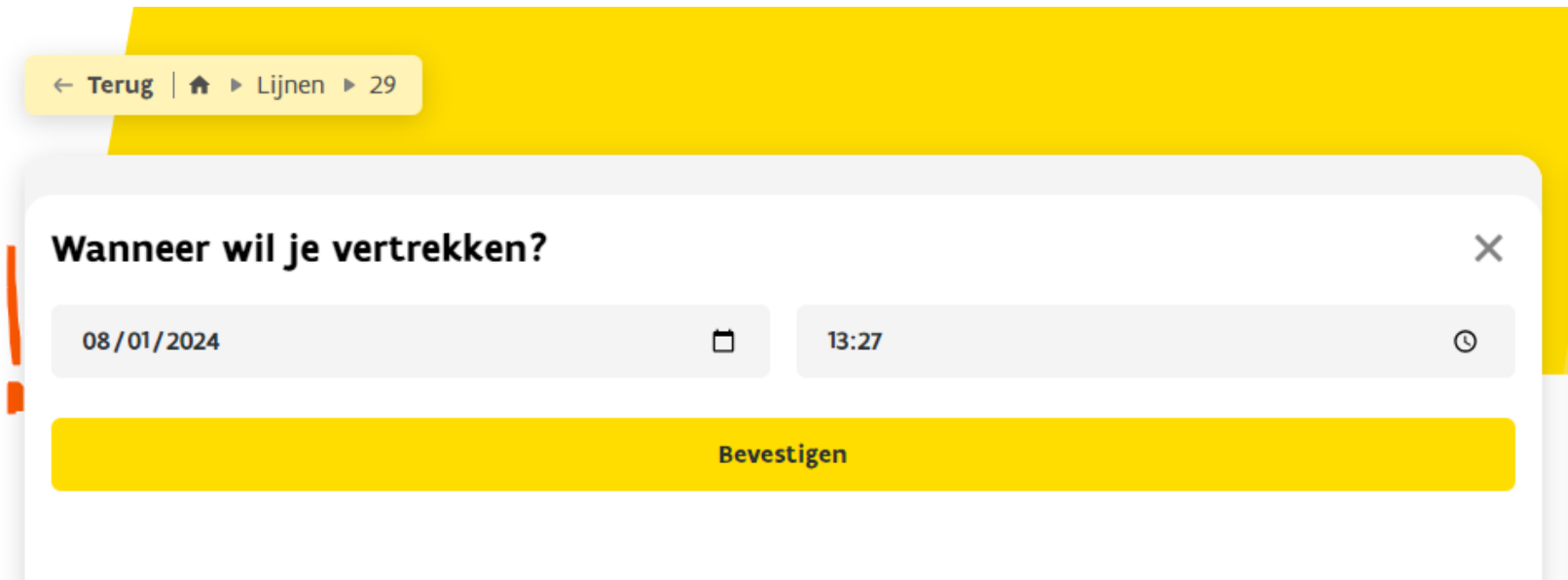

## **Stap 3:**

Wanneer je dan naar beneden scrollt, zie je de optie "download de dienstregeling"

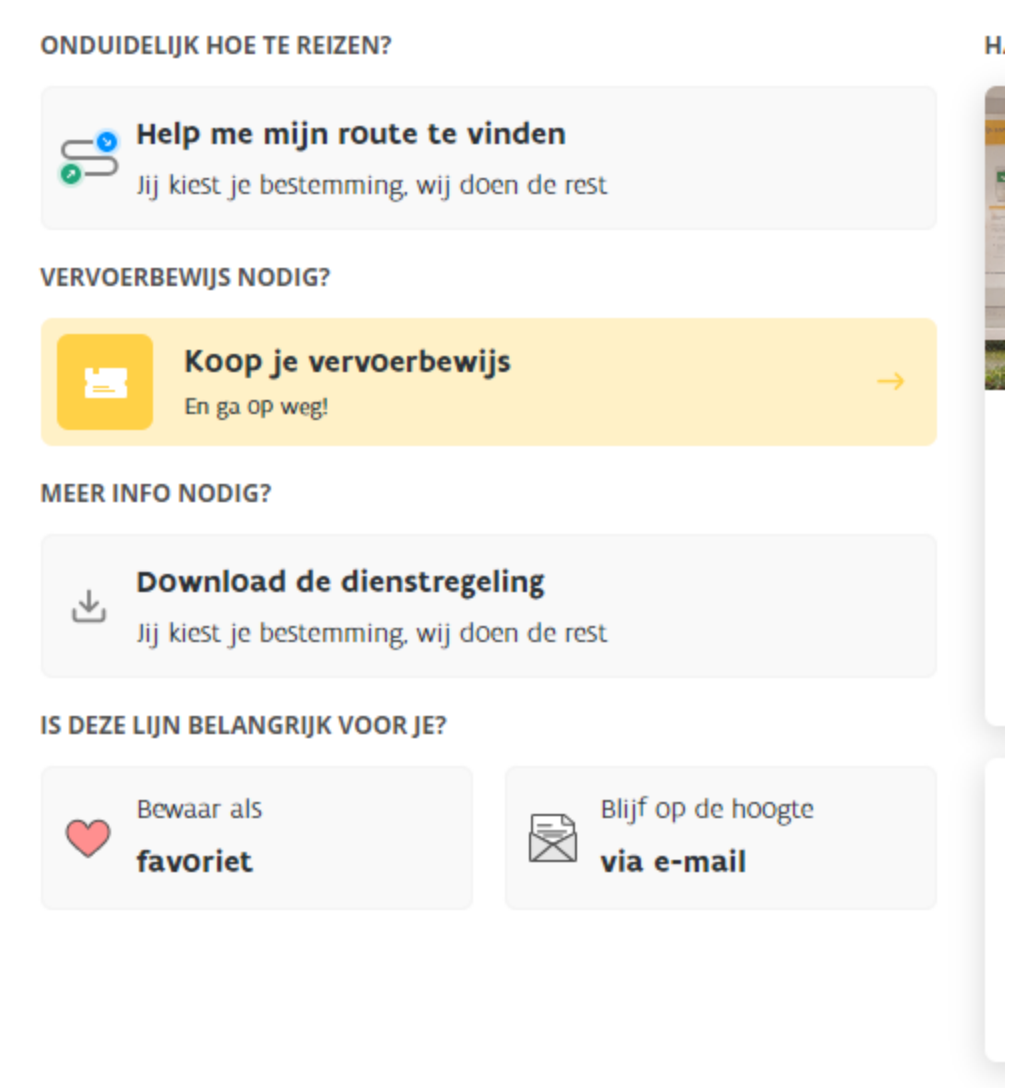

Bij het aanklikken van deze optie kan je kiezen voor de standaard dienstregeling te downloaden of ze te personalieren zodat ze bij jouw noden past. Hierna krijg je een printbare pdf van je dienstregeling.